## **CLIMATE How to Receive FieldView Text Alerts**

Summary: FieldView Plus users can use FieldView Text Alerts to receive real time notification of planting problems and crop moisture when harvesting – even when not in the cab.

1) Enroll in Text Alerts on the Notifications Page of the FieldView Website and set the Alert Thresholds you would like to monitor.

2) Receive Text Alerts during planting if planting performance exceeds or falls below the thresholds you have specified so that you can respond immediately. Receive Text Alerts during harvest if the corn, soybean, or wheat moisture is greater than or less than the thresholds that you have specified.

Note\* FieldView 4.00 and SeedSense 2015.2.3 are highly recommended to ensure you get timely Text Alerts.

## **Step #1: Enroll in Text Alerts on the Notifications Page on the FieldView Website.**

- Login to [http://fieldview.precisionplanting.com](http://fieldview.precisionplanting.com/) and go to Notifications, Text Alerts.
- Choose either Planting or Harvest
- Choose appropriate planter/combine in the drop down list.
- Check "Enabled" for each metric that you wish to monitor. You can edit the default Alert Threshold values if desired.
- Enter the phone number(s) to send the alerts to. You can enter as many phone numbers as you wish separated by commas.
- Press "Save" to save your Text Alert Settings.

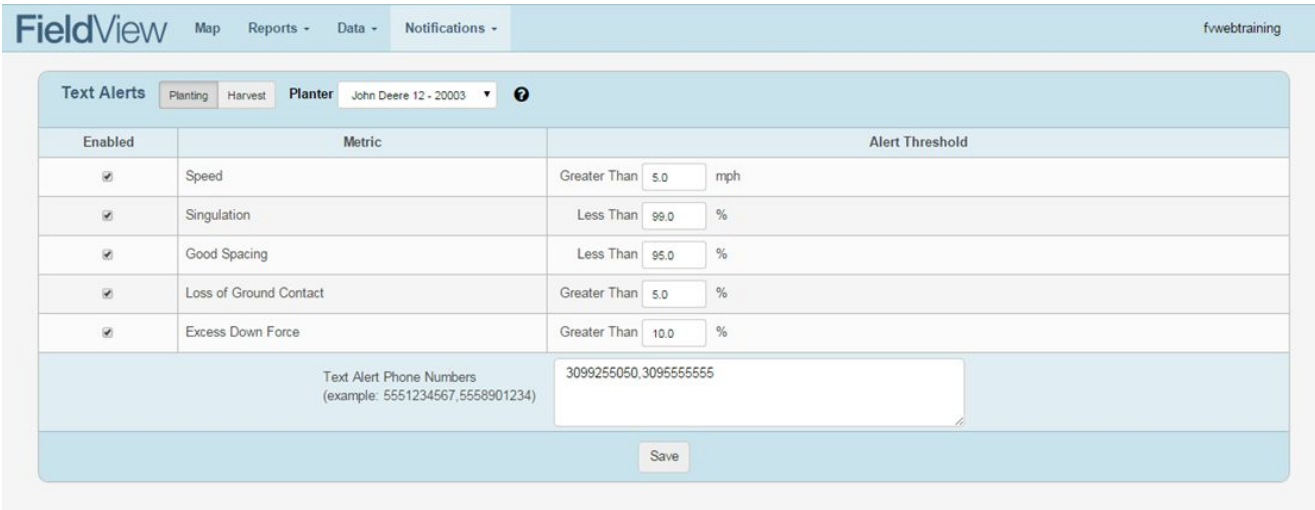

## **Step #2: Receive Text Alerts during planting or harvest if metrics exceed or fall below the thresholds specified.**

- FieldView syncs As Planted/Harvested data to the Precision Cloud (if data connectivity exists).
- Each file received is analyzed and the average performance is compared to the Alert Threshold set in the FieldView website (a 5 acre minimum exists to keep small anomalies from alerting you).
- If any metric exceeds or falls below the threshold, a text is sent to all registered phone numbers, listing all the performance metrics that crossed the threshold. (see example below)
- Note\* If you have data connectivity to the Cloud and your data exceeds the 5 acre threshold, the text alerts should be sent within minutes of the 20/20 data being received in the cloud.

## **Example FieldView Text Alerts**

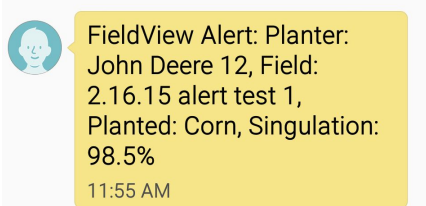

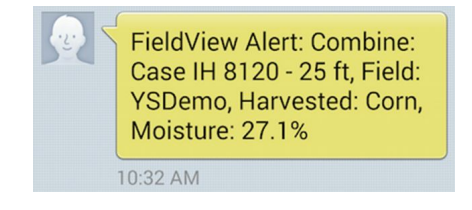

- Note\* We only send text messages for data that has been planted in the last hour. Therefore, if data connectivity prevents data from getting to the Precision Cloud, alerts on stale data will not be sent.
- **●** If you wish to modify the thresholds or add/remove phone numbers for a planter, you can adjust the enrollment settings on the FieldView website at any time. [http://fieldview.precisionplanting.com](http://fieldview.precisionplanting.com/)